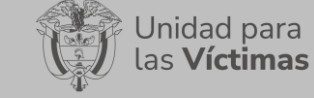

DIFUSIÓN Y APRENDIZAJE

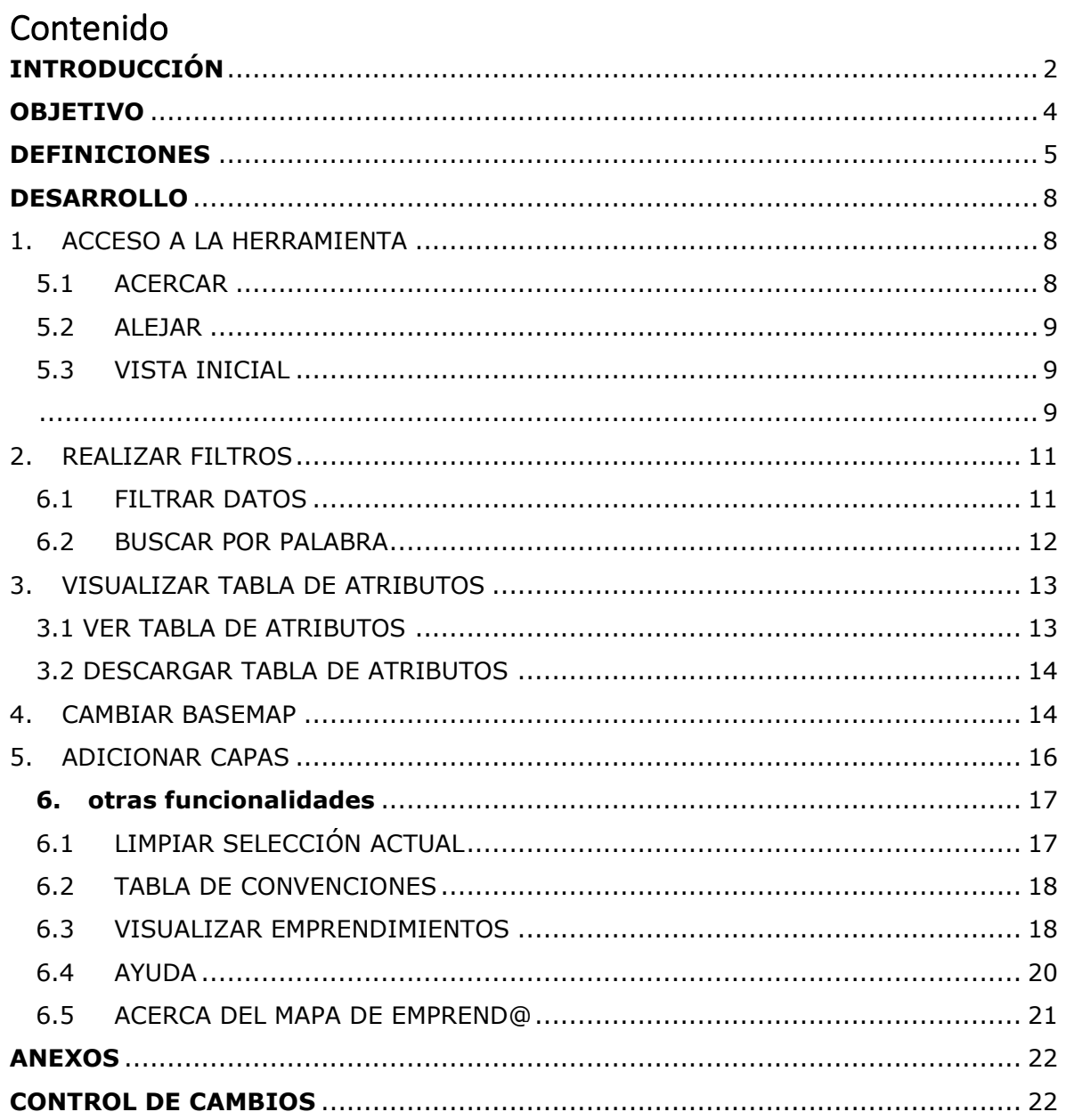

**GESTIÓN DE LA INFORMACIÓN**

Fecha:01-08-2023

Página **2** de **22**

# **INTRODUCCIÓN**

<span id="page-1-0"></span>El Grupo de Fortalecimiento Estratégico a Emprendimientos de Víctimas – GFEEV, de la Unidad para la Atención y Reparación Integral a las Víctimas - UARIV, cuenta con una plataforma tecnológica que permite identificar a las víctimas a través de la caracterización y clasificación de sus emprendimientos. Este proceso inicial de identificación se constituye en el punto de partida para articular con entidades del SNARIV, cooperantes y/o aliados la oferta a favor del fortalecimiento (gestión del conocimiento y encadenamiento inclusivo) de las personas emprendedoras. En la actualidad el aplicativo @Emprenda cuenta con un número significativo de emprendimientos caracterizados. Por esta razón se cuenta con un listado de víctimas, con sus emprendimientos caracterizados y con necesidades definidas Teniendo en cuenta las categorías descritas en la política pública de emprendimientos, en la herramienta citada anteriormente están identificados emprendimientos tradicionales o de subsistencia, (tiendas de barrio, papelerías, misceláneas, peluquerías, restaurantes, panaderías, alquiler de lavadoras, entre otros); emprendimientos por oportunidad, entiéndase estos con potencial de crecimiento, esta etapa de crecimiento se divide en tres: emprendimientos que se encuentran en etapa temprana, este tiempo comprende desde el instante en que el emprendedor se decide a emprender motivado por una idea hasta que empiezan las primeras ventas, etapa de crecimiento inicial, este tiempo comprende cuando el mercado empieza a reconocer el producto o servicio y se valida su oferta y el crecimiento acelerado que es el tiempo en el cual se amplía la demanda y se requiere ampliar la producción, se requiere apoyar a las víctimas para el diseño de planes para crecer de manera rentable y sostenible.

La plataforma @Emprenda de la Unidad para las Víctimas, admite la captura de información de los emprendimientos de víctimas, permitiendo disponer en ella la identificación de productos y/o servicios de emprendedores(as) víctimas y realizar un proceso de caracterización demarcando las acciones a implementar para lograr el fortalecimiento y encadenamiento de los emprendimiento; este aplicativo también permite emitir reportes del estado de los emprendimientos en el antes, durante y después de la implementación de las líneas de fortalecimiento y encadenamientos de los productos/servicios ofertados por las víctimas.

La Subdirección Red Nacional de Información desarrolló el visor geográfico de Emprend@, de forma de fortalecer la herramienta. El presente manual busca exponer el manejo del visor geográfico de Emprend@, consolidando toda la información de las personas victimas que han iniciado un emprendimiento formal o informal. El visor integra varias funcionalidades para la búsqueda de emprendimientos a nivel nacional, departamental y Direcciones Territoriales de la UARIV y PDET.

Valga mencionar, que este manual de usuario está asociado al procedimiento de Difusión y Aprendizaje, el cual establece los mecanismos que permiten la coordinación al interior

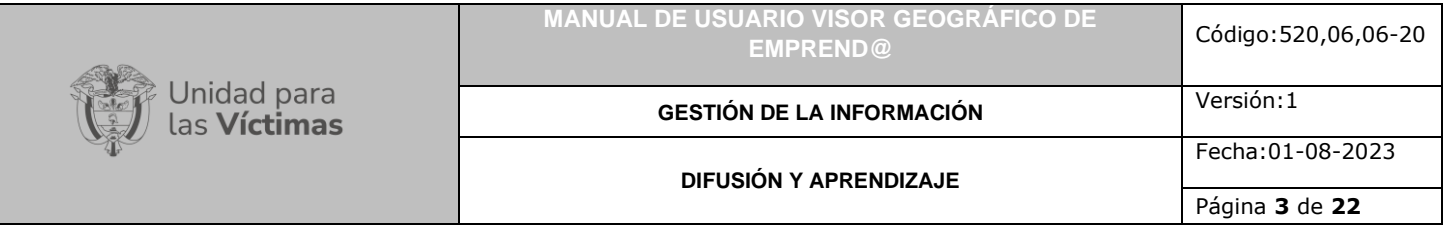

de la Subdirección Red Nacional de Información - SRNI para realizar los procesos de difusión y aprendizaje (socialización y capacitación) en el marco del plan operativo de Sistemas de Información, dirigido a las diferentes audiencias con las que se establece interlocución a nivel nacional y territorial.

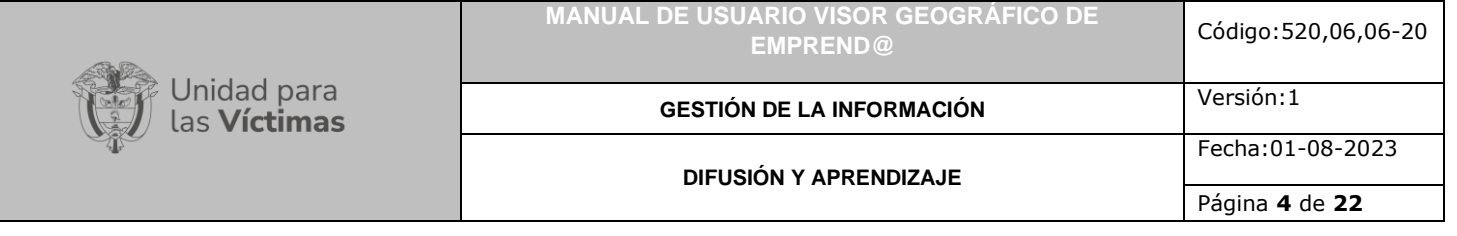

## **OBJETIVO**

<span id="page-3-0"></span>Este documento tiene como objetivo dar a conocer el paso a paso de los componentes con los que cuenta el visor geográfico de Emprend@ y a su vez poder explicar el ciclo completo de búsqueda de información de emprendimientos; expone los conceptos, mecanismos de uso y la información necesaria de los emprendimientos desarrollados por las víctimas registrados en la herramienta Emprend@.

**DIFUSIÓN Y APRENDIZAJE**

**GESTIÓN DE LA INFORMACIÓN**

Página **5** de **22**

# **DEFINICIONES**

<span id="page-4-0"></span>**DIRECCIÓN TERRITORIAL:** Es la disposición de la estructura organizativa de la UARIV en el territorio colombiano que ejerce el liderazgo territorial en función de la implementación de la Ley de Victimas y los Decretos Ley.

**EMPREND@:** Es la disposición tecnológica que permite caracterizar la información de los emprendimientos que tienen registrados como propios las personas víctimas, a través de la identificación de necesidades de las unidades productivas. Esto permite a la Unidad canalizar y articular la información para fortalecer la oferta con las que cuentan las entidades del SNARIV.

**EMPRENDEDOR**: Es una persona con capacidad de innovar; entendida esta como la capacidad de generar bienes y servicios de una forma creativa, metódica, ética, responsable y efectiva (Congreso de Colombia, 2006).

**EMPRENDIMIENTO:** Una manera de pensar y actuar orientada hacia la creación de riqueza. Es una forma de pensar, razonar y actuar centrada en las oportunidades, planteada con visión global y llevada a cabo mediante un liderazgo equilibrado y la gestión de un riesgo calculado, su resultado es la creación de valor que beneficia a la empresa, la economía y la sociedad (Congreso de Colombia, 2006).

**EMPRENDIMIENTO COLECTIVO O ASOCIATIVO:** Son experiencias grupales en las que el trabajo y la cooperación ocupan el lugar central; en donde las decisiones se toman de manera relativamente participativa y democrática; en las que se producen bienes o servicios destinados a su venta para generar ingresos en dinero, y cuyo fin y sentido último es la reproducción de la vida de sus integrantes y de sus familias, es decir que están orientados hacia la satisfacción de sus necesidades y no hacia la acumulación de capital.

**EMPRENDIMIENTO INDIVIDUAL:** O autónomo es una persona física que realiza tradicionalmente por cuenta propia sin dirección de otra persona, una actividad profesional a fin de lucrarse, y que puede o no ocupar trabajadores ajenos.

**EMPRENDIMIENTO FORMAL:** Corresponde a toda actividad que tiene todo su proceso legal, ayuda al crecimiento del país cumpliendo sus obligaciones legales. Puede realizar contrataciones y acceder con facilidad a nuevos mercados.

**EMPRENDIMIENTO POR NECESIDAD**: Consiste en poner en marcha una idea de negocio rápidamente, con poca rigurosidad y orientada a la generación de ingresos de manera inmediata.

**EMPRENDIMIENTO NO FORMAL:** Corresponde a toda actividad que no tiene formalizada en su totalidad su proceso legal. Su negocio es solo local, su informalidad

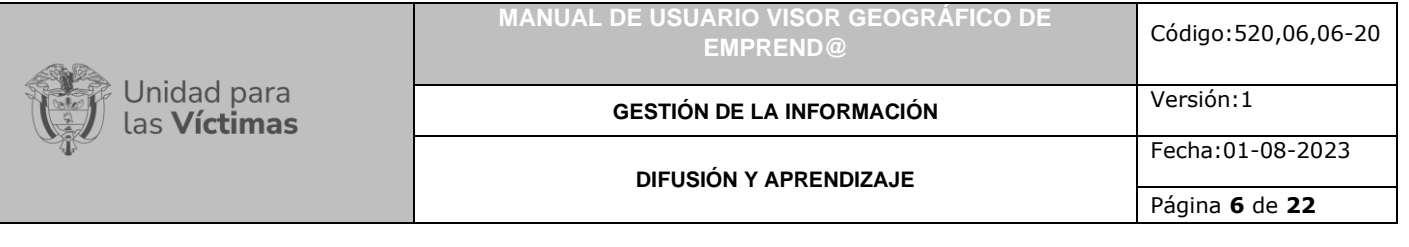

no le permite crecer en el mercado.

**EMPRENDIMIENTO POR OPORTUNIDAD:** Emprendimiento que conlleva materializar una idea de negocio en una empresa con potencial de crecimiento, que surge al observar algunos desatinos en el mercado y proponen una solución innovadora.

**ENFOQUE DIFERENCIAL Y DE GÉNERO**: «Es el conjunto de medidas y acciones que al dar un trato diferenciado a algunos grupos poblacionales: i) buscan garantizar la igualdad efectiva en el acceso a las medidas de atención, asistencia y reparación integral, ii) deben responder a las particularidades y grado de vulnerabilidad de las víctimas y iii) contribuyen a eliminar esquemas de discriminación y marginación que pudieron ser causa o contribuyeron a la ocurrencia de hechos victimizantes.» Por su parte, el enfoque de género implica observar, visibilizar, analizar y transformar las bases de las desigualdades e inequidades sociales y de las violencias, que se configuran en las relaciones sociales por la condición y la posición social, política, económica y cultural de las mujeres frente a los hombres. De igual manera, de las personas con orientaciones sexuales e identidades de género diversas. Asimismo, este enfoque permite analizar las relaciones jerárquicas de poder entre hombres y mujeres y cómo estas asimetrías ubican a la mujer y a las personas con orientaciones sexuales e identidades de género diversas, en una posición de subordinación que, además, se acentúa en el marco del conflicto armado interno.

**GEORREFERENCIACIÓN**: Es el proceso de escalado, rotación, traducción, corrección e inclinación de la información para que coincida con un tamaño y una posición particular en el espacio

**OFERTA:** La oferta es la cantidad de bienes y servicios que posee un vendedor (oferente) para vender a un precio y en un momento determinado.

**PRODUCTO:** Es una cosa o un objeto producido o fabricado, algo material que se elabora de manera natural o industrial mediante un proceso, para el consumo o utilidad de las personas.

**RED NACIONAL DE INFORMACIÓN PARA LA ATENCIÓN Y REPARACIÓN INTEGRAL A LAS VÍCTIMAS:** La Red Nacional de Información para la Atención y Reparación a las Víctimas –RNI- es el instrumento que garantizará al Sistema Nacional de Atención y Reparación a las Víctimas –SNARIV- una rápida y eficaz información nacional y regional y permitirá la identificación y el diagnóstico de las circunstancias que ocasionaron y ocasionan el daño a las víctimas.

**REGISTRO ÚNICO DE VICTIMAS - RUV:** Es una herramienta técnica, que busca identificar a la población víctima y sus características y tiene como finalidad mantener información actualizada de la población atendida y realizar el seguimiento de los servicios que el Estado presta a la población afectada por la violencia.

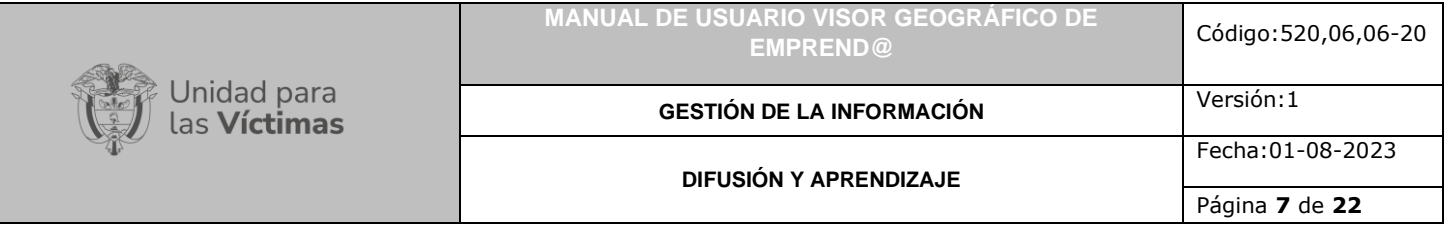

**RUEDA DE NEGOCIOS:** Es un mecanismo que permite el encuentro entre emprendedores, empresarios, inversores e instituciones que buscan lograr acuerdos para abrir oportunidades de compra o venta de servicios, productos o procesos.

**SISTEMA DE INFORMACIÓN GEOGRÁFICA (GIS):** Es la integración de software, hardware, datos geográficos y usuarios para el análisis, almacenamiento y despliegue de información geográfica que facilite la resolución de problemas de planificación y gestión.

**SNARIV:** Sistema Nacional de Atención y Reparación Integral a las Víctimas. Está constituido por el conjunto de entidades públicas del nivel gubernamental y estatal en los órdenes nacional y territorial, y demás organizaciones públicas o privadas, encargadas de formular o ejecutar los planes, programas, proyectos y acciones específicas, que tiendan a la atención y reparación integral de las víctimas.

**VÍCTIMA:** Se consideran víctimas, para los efectos de esta ley, aquellas personas que individual o colectivamente hayan sufrido un daño por hechos ocurridos a partir del 1º de enero de 1985, como consecuencia de infracciones al Derecho Internacional Humanitario o de violaciones graves y manifiestas a las normas internacionales de Derechos Humanos, ocurridas con ocasión del conflicto armado interno. También son víctimas el cónyuge, compañero o compañera permanente, parejas del mismo sexo y familiar en primer grado de consanguinidad, primero civil de la víctima directa, cuando a esta se le hubiere dado muerte o estuviere desaparecida. A falta de estas, lo serán los que se encuentren en el segundo grado de consanguinidad ascendente. De la misma forma, se consideran víctimas las personas que hayan sufrido un daño al intervenir para asistir a la víctima en peligro o para prevenir la victimización. La condición de víctima se adquiere con independencia de que se individualice, aprehenda, procese o condene al autor de la conducta punible y de la relación familiar que pueda existir entre el autor y la víctima (artículo 3, Ley 1448 de 2011).

**VISOR GEOGRÁFICO:** Permite la visualización de datos consolidados en bases de datos geográficos coordinados por la Red Nacional de Información, que guardan relación espacial para la generación de mapas, consultas temáticas, entro otros beneficios.

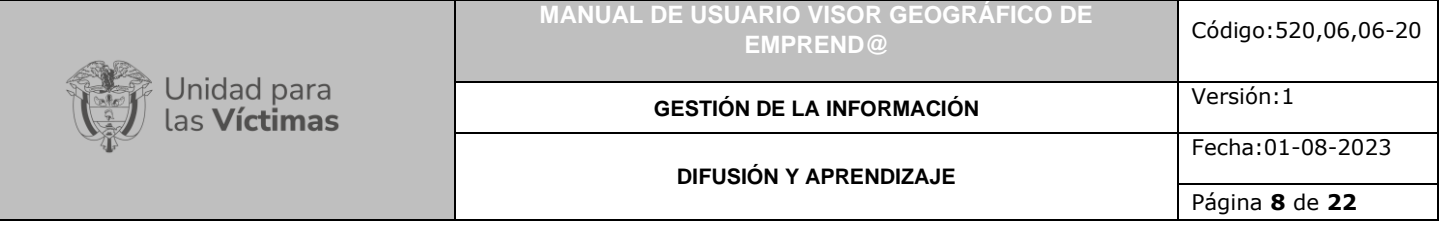

## **DESARROLLO**

## <span id="page-7-1"></span><span id="page-7-0"></span>**1. ACCESO A LA HERRAMIENTA**

El Visor Geográfico de Emprend@, se creó con el fin de facilitar al usuario la consulta e interacción de la información de los emprendimientos registrados en la herramienta Emprend@. Para acceder al Visor del mapa Emprend@ se dispone el siguiente enlace para el ingreso:<https://vgv.unidadvictimas.gov.co/emprenda/>

El visor cuenta con diferentes funcionalidades que se describen a continuación:

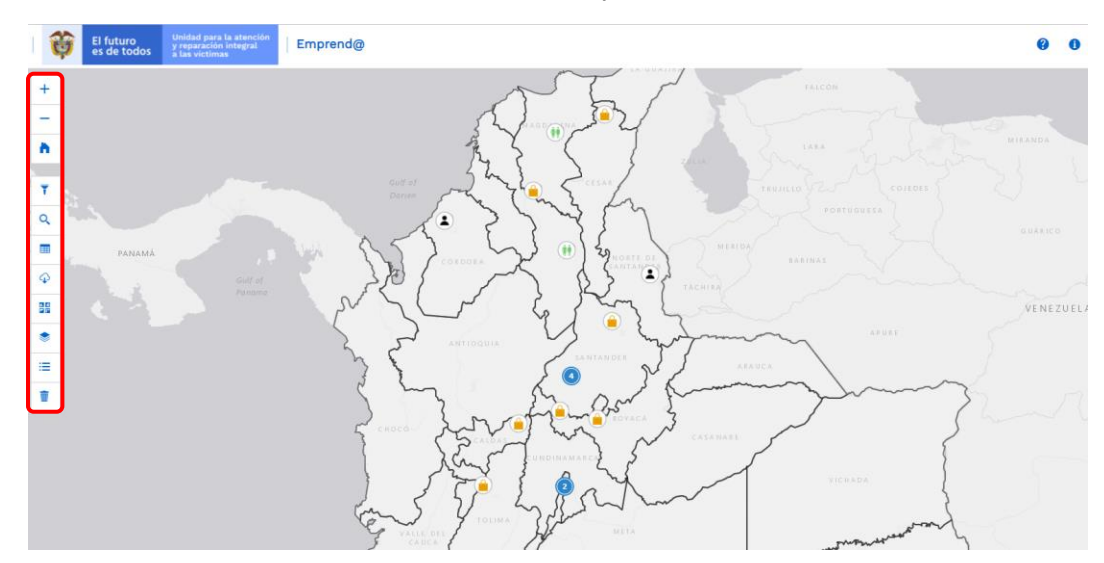

#### <span id="page-7-2"></span>5.1 ACERCAR

Esta funcionalidad está representada por el ícono (más) +

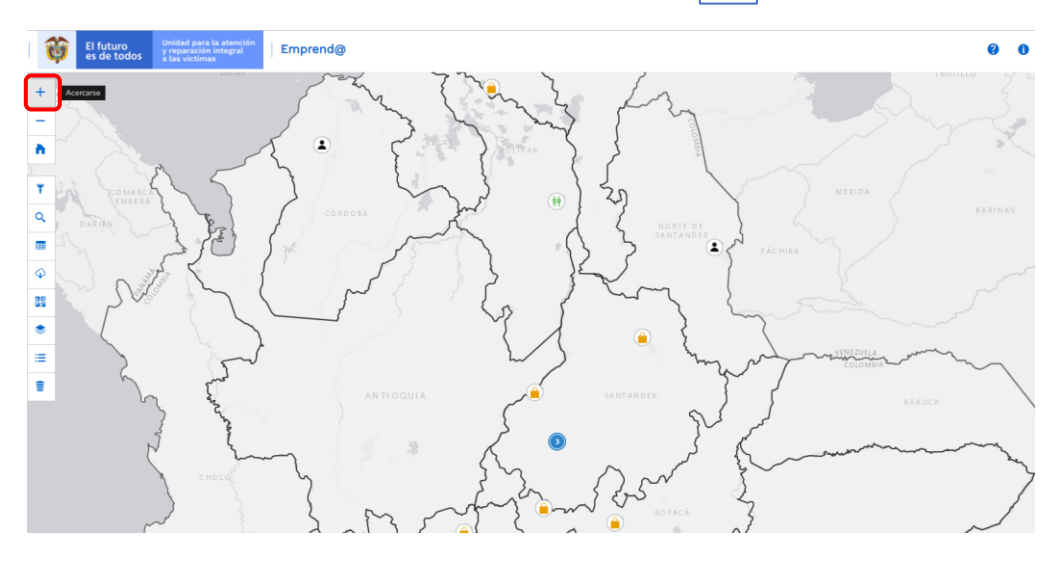

710.14.15-24 V2

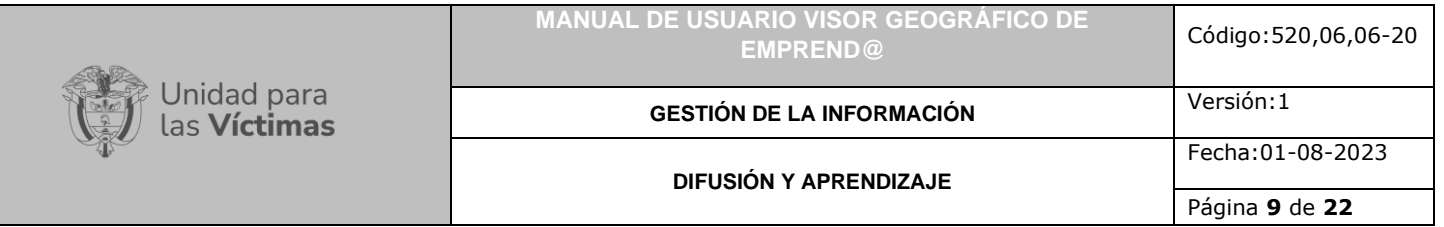

Esta funcionalidad permite a través de ejecutar clic sobre el ícono, realizar un acercamiento al mapa o vista actual, desde el centro de la pantalla. Cada clic permite un nuevo acercamiento.

**Nota:** Es de aclarar que mediante la rueda de desplazamiento del ratón (*scroll wheel*), también es posible realizar acercamiento al mapa con base en el lugar en el que se encuentra ubicado el puntero.

#### <span id="page-8-0"></span>5.2 ALEJAR

Esta funcionalidad está representada por el ícono (Menos)

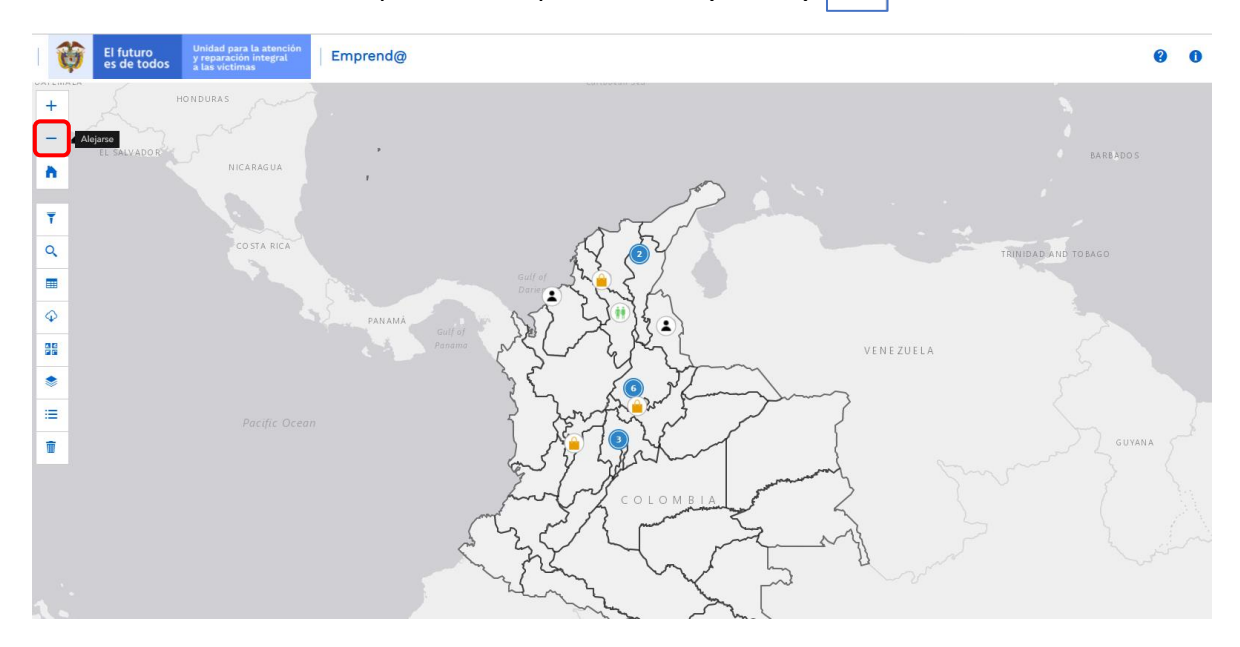

Esta funcionalidad permite a través de ejecutar clic sobre el ícono, realizar un alejamiento al mapa o vista actual, desde el centro de la pantalla. Cada clic permite un nuevo alejamiento.

**Nota:** Es de aclarar que mediante la rueda de desplazamiento del ratón (*scroll wheel*), también es posible realizar alejamiento al mapa con base en el lugar en el que se encuentra ubicado el puntero.

### <span id="page-8-1"></span>5.3 VISTA INICIAL

<span id="page-8-2"></span>÷ħ. Esta funcionalidad está representada por el ícono

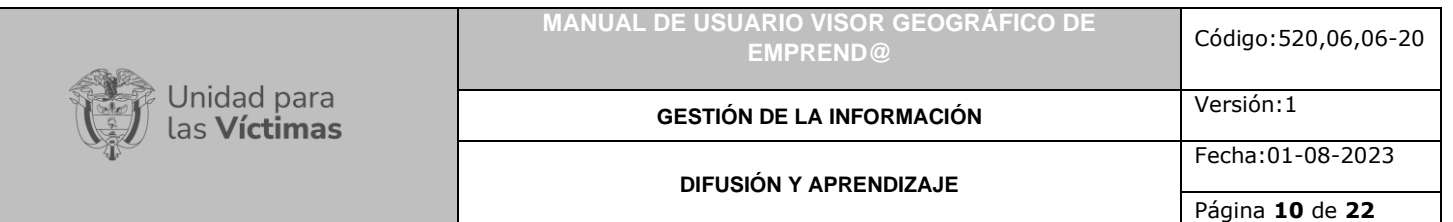

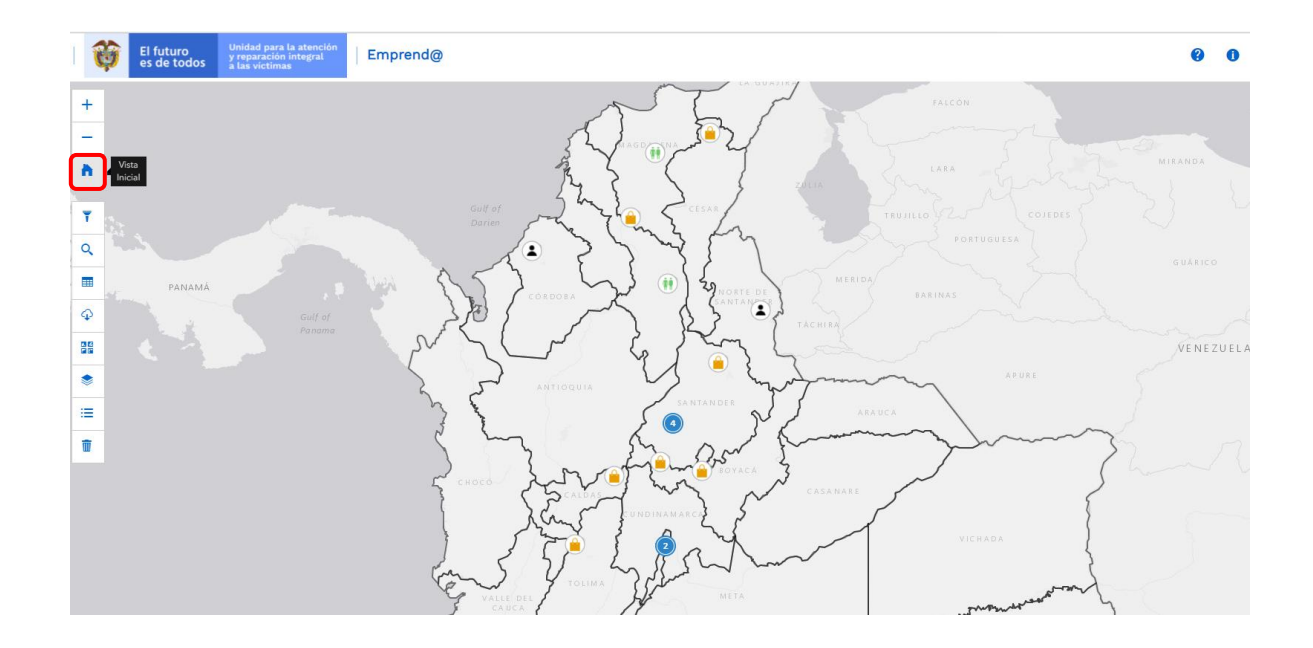

Esta opción permite restaurar la vista del mapa a su escala original, independiente del acercamiento que se haya realizado, resulta útil para visualizar la escala general del mapa.

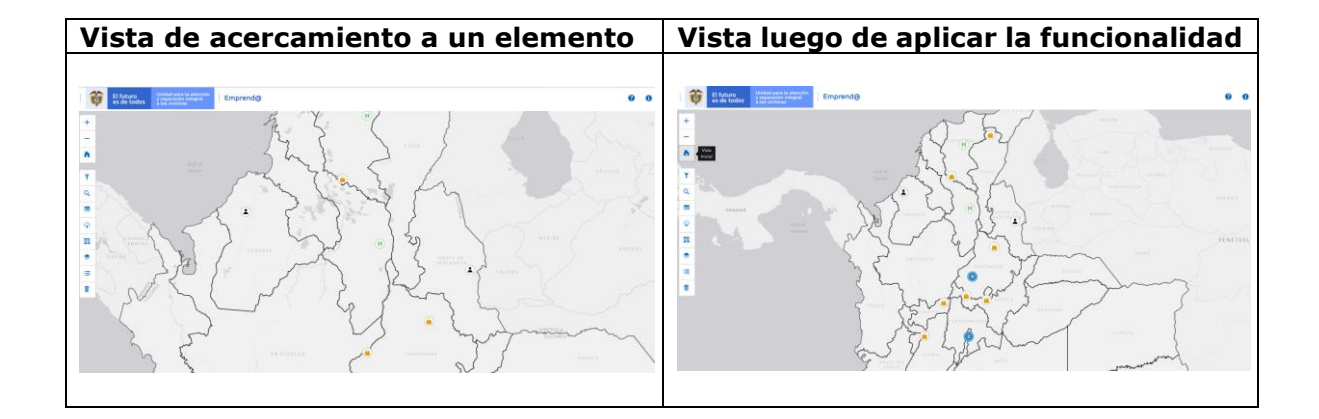

710.14.15-24 V2

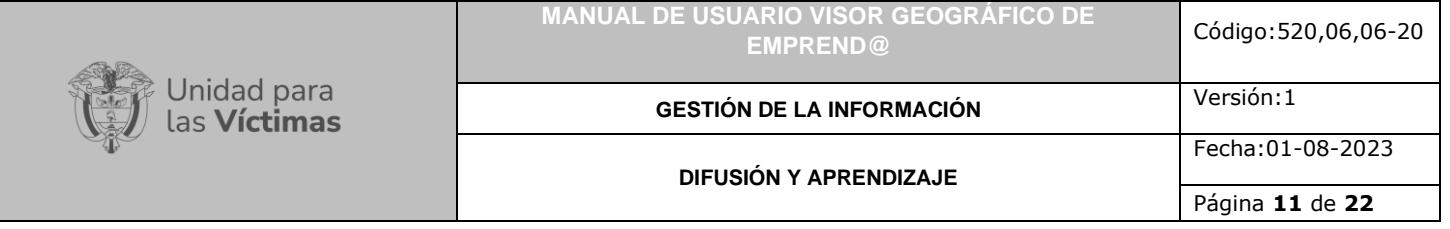

# <span id="page-10-1"></span><span id="page-10-0"></span>**2. REALIZAR FILTROS**

### 6.1 FILTRAR DATOS

A continuación, se presentan cada una de las funciones disponibles del menú desplegable que permite realizar filtros a la información:

Al dar clic sobre dicha funcionalidad, se despliega la siguiente ventana

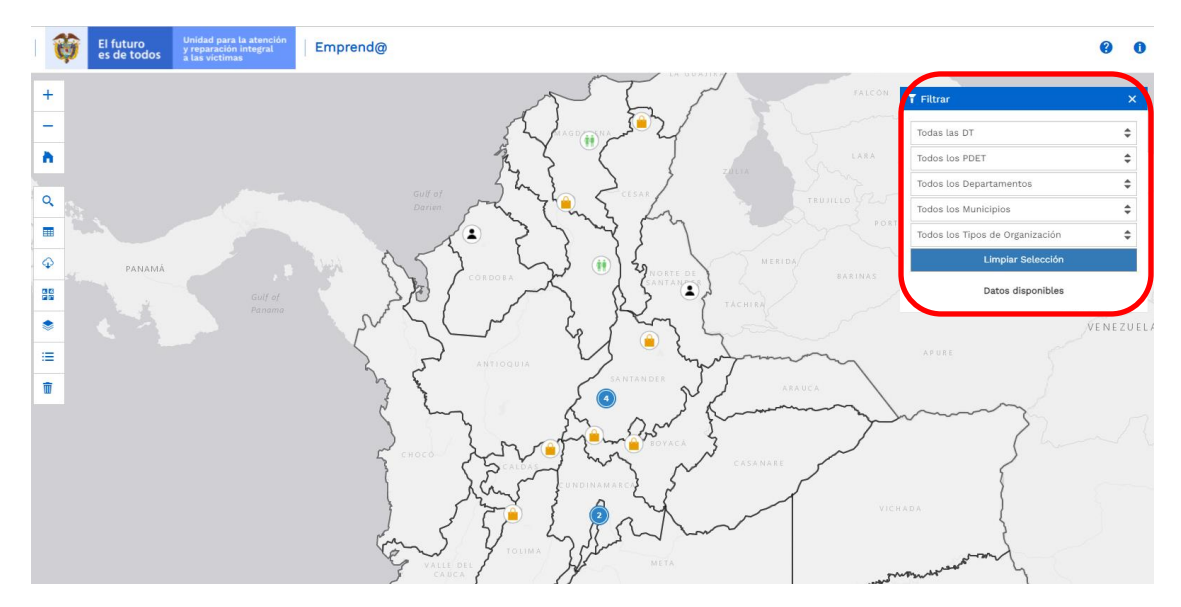

En ésta, el usuario podrá encontrar información relacionada en la herramienta Emprend@, realizando filtros en los siguientes niveles territoriales:

- a) Todas las DT de la UARIV
- b) Todos los PDET
- c) Todos los Departamentos
- d) Todos los Municipios
- e) Todos los Tipos de Organización

Esta funcionalidad permite la búsqueda aplicando los filtros de consulta, los cuales muestran los datos disponibles de los emprendimientos de las víctimas disponibles en la herramienta Emprend@.

Al dar clic en Limpiar selección de la opción de una nueva búsqueda, la imagen siguiente es un ejemplo de filtro.

шĪ

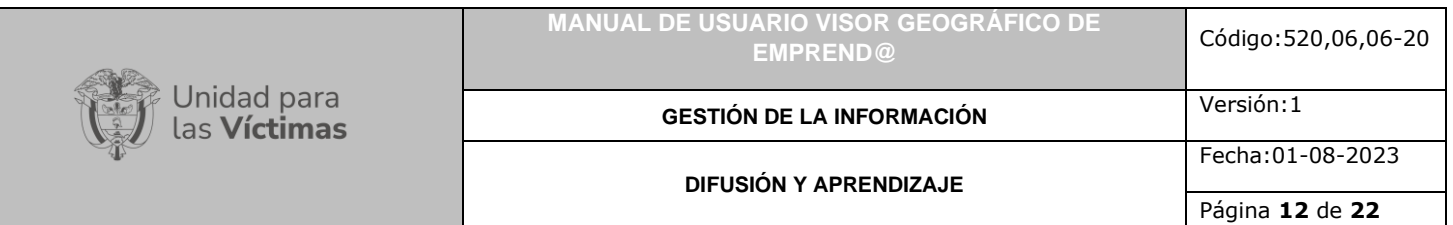

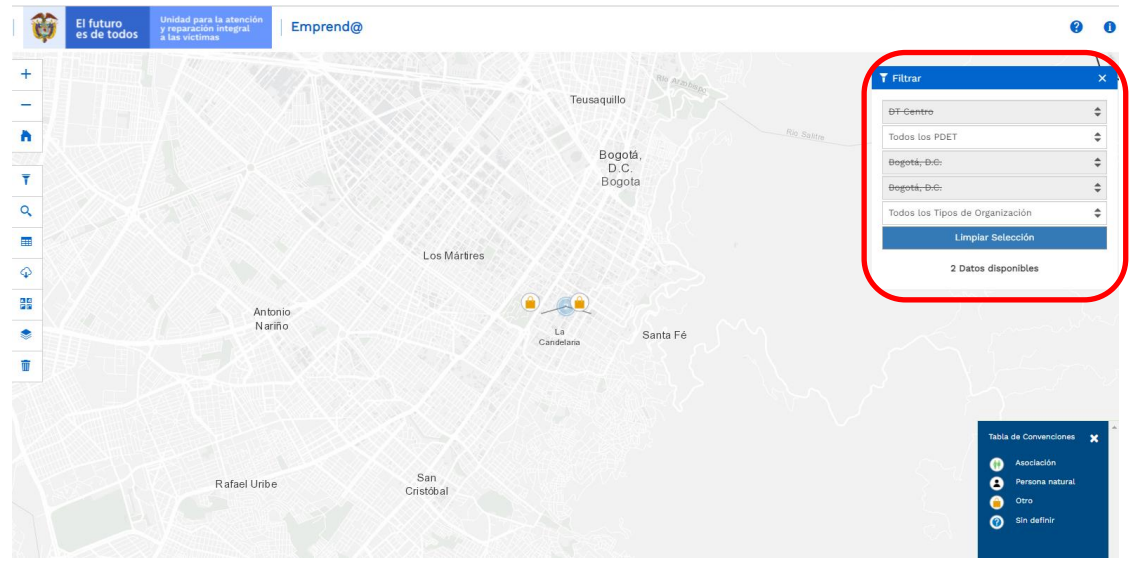

### <span id="page-11-0"></span>6.2 BUSCAR POR PALABRA

Esta funcionalidad está representada por el ícono  $\frac{Q}{r}$ , permite realizar la búsqueda por palabra, filtrando la información de acuerdo al requerimiento del usuario.

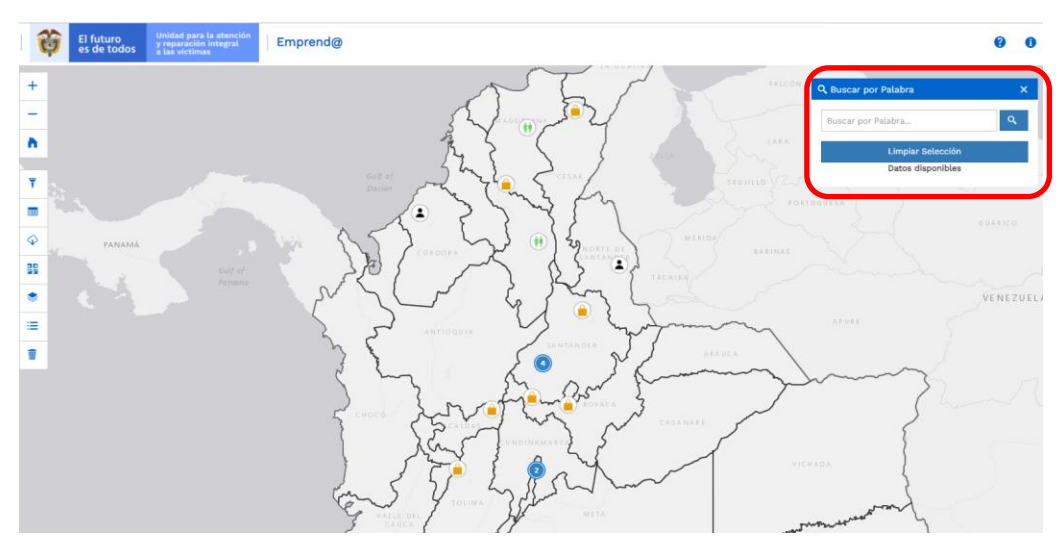

En el ejemplo, se coloca la palabra "Santander" y realiza la selección con el filtro, en la ventana indica 6 datos disponibles. Para realizar una nueva búsqueda dar clic en limpiar selección.

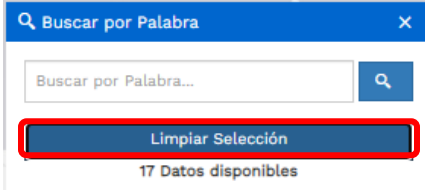

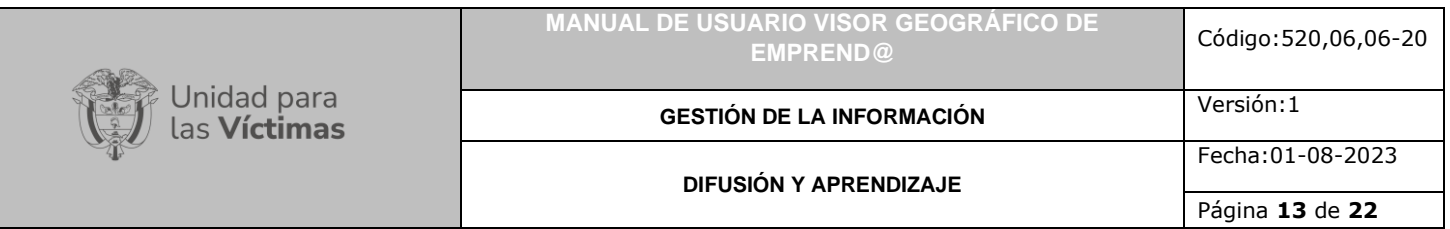

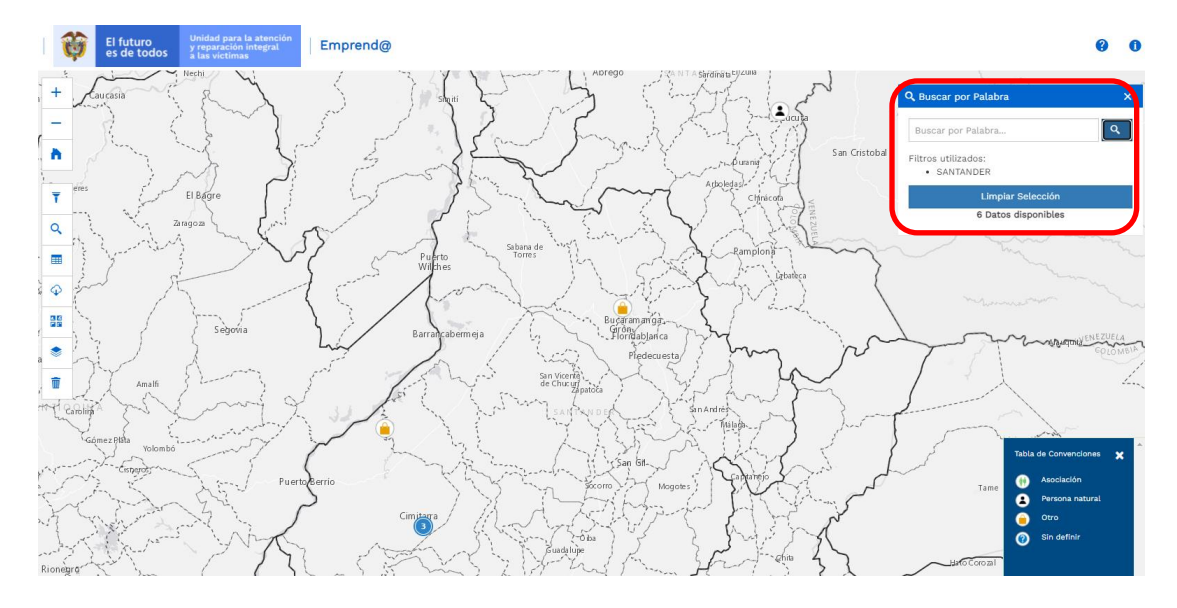

# <span id="page-12-0"></span>**3. VISUALIZAR TABLA DE ATRIBUTOS**

#### <span id="page-12-1"></span>3.1 VER TABLA DE ATRIBUTOS

Esta funcionalidad está representada por el ícono  $\frac{1}{2}$  | permite visualizar la tabla de atributos de la totalidad de los registros en el mapa por lugar, nombre y descripción del emprendimiento, de acuerdo con el requerimiento del usuario.

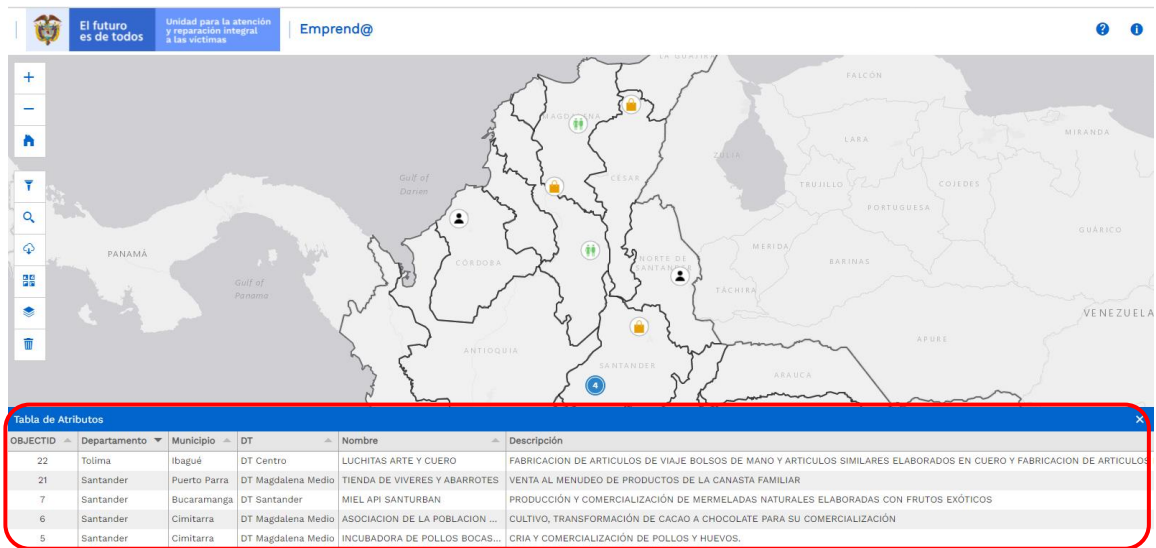

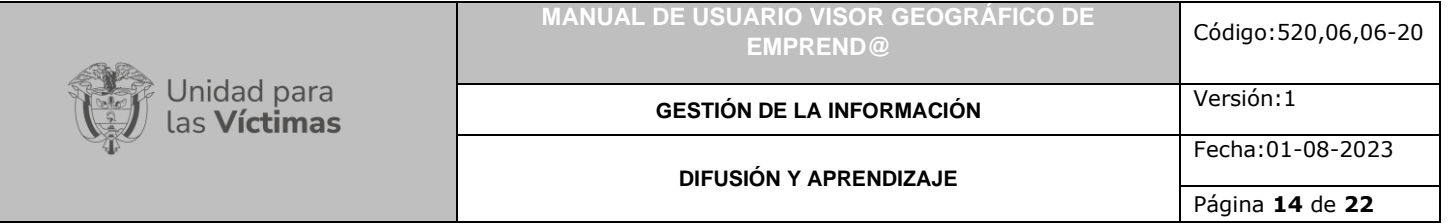

### <span id="page-13-0"></span>3.2 DESCARGAR TABLA DE ATRIBUTOS

Esta funcionalidad está representada por el ícono  $\left|\Psi\right|$  permite descargar la información de la tabla de atributos en un archivo formato Excel.

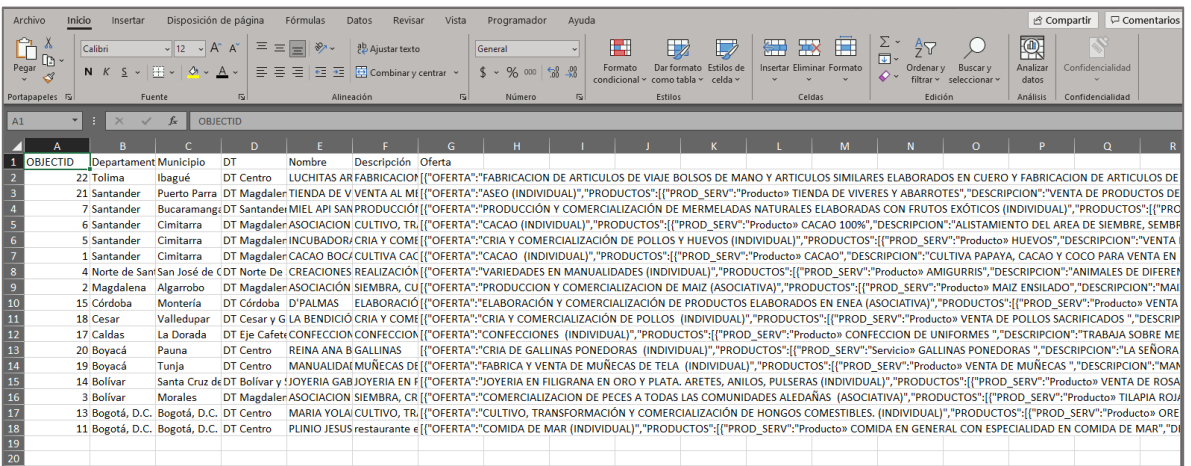

# <span id="page-13-1"></span>**4. CAMBIAR BASEMAP**

Esta funcionalidad permite al usuario elegir un mapa base (fondo de contexto geográfico) con el fin de resaltar los datos a mapear, de acuerdo con sus intereses o necesidades.

Por defecto el visor Geográfico de Emprend@ cuenta con el mapa base denominado gris.

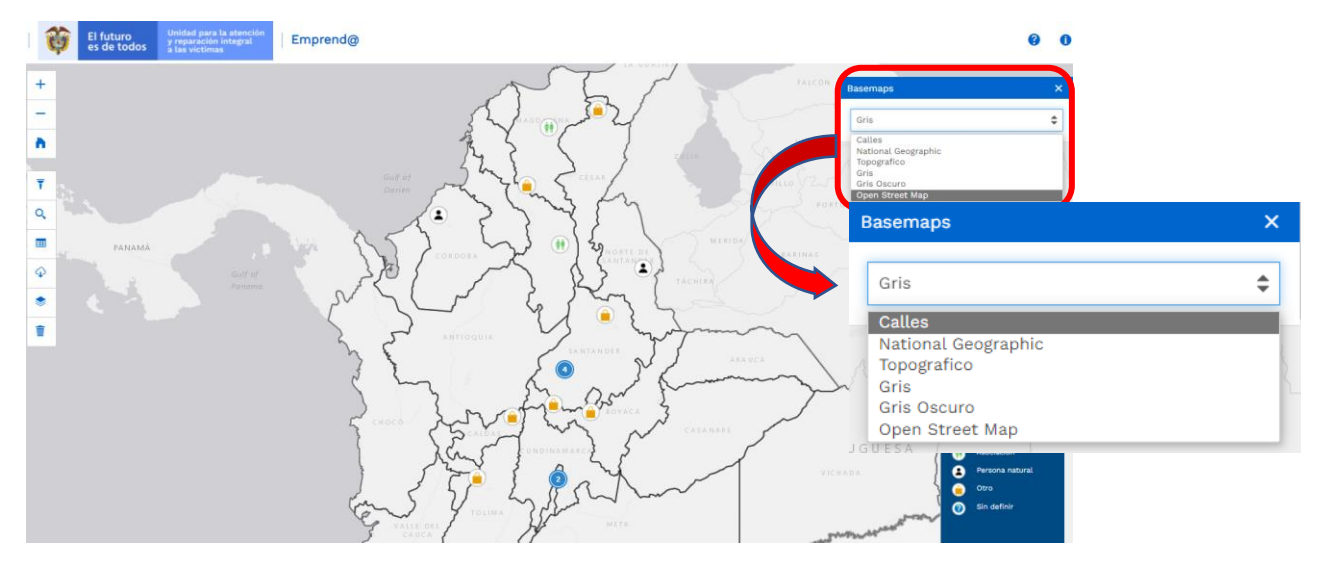

Sin embargo, el visor cuenta con un total de 6 opciones de mapas bases que se describen a continuación:

710.14.15-24 V2

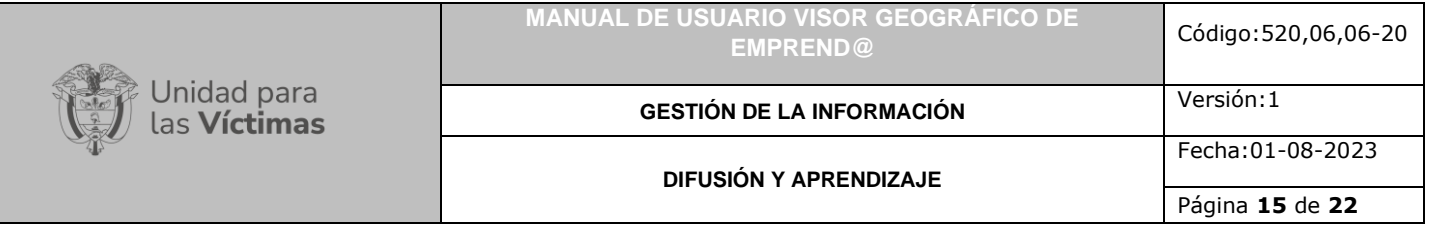

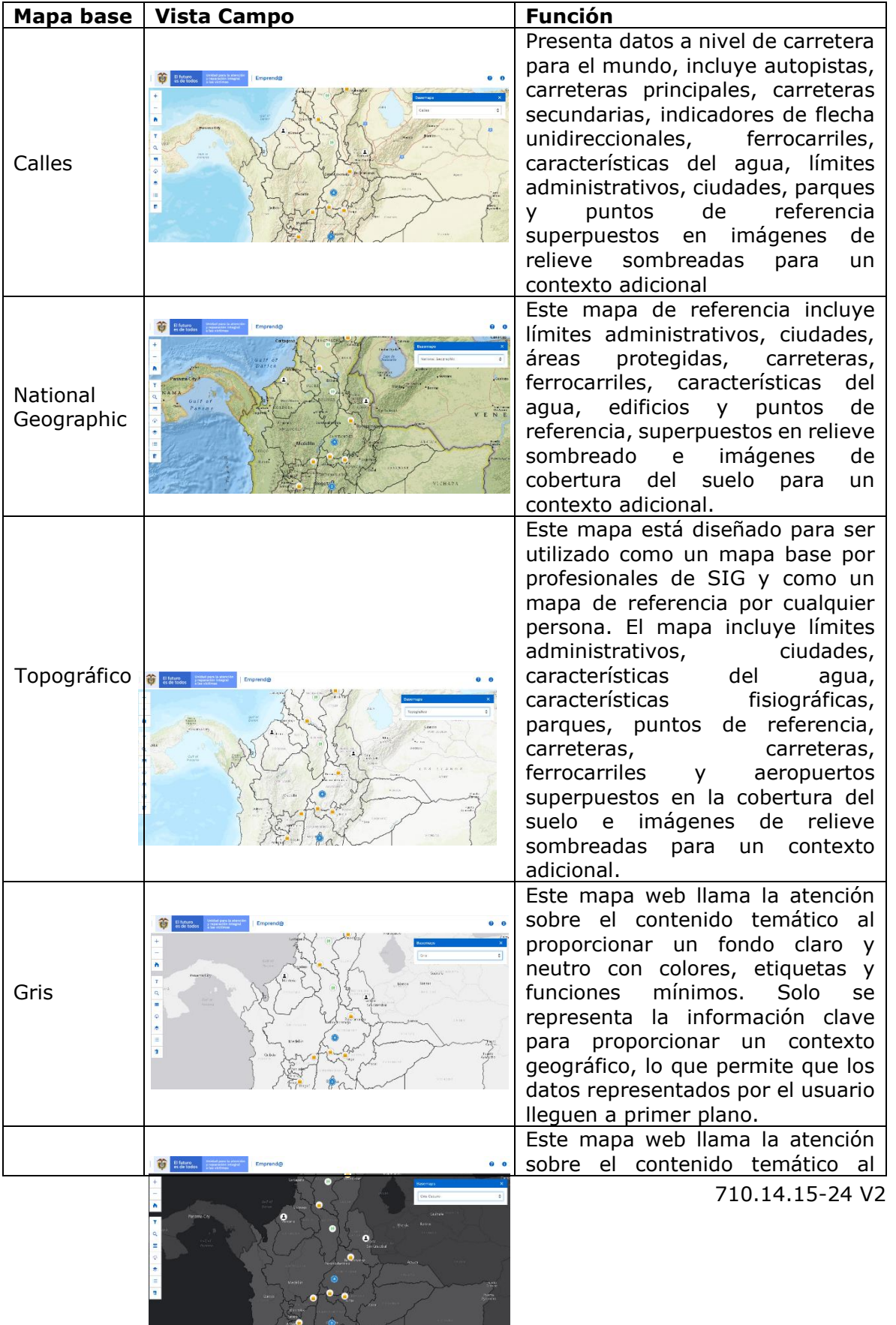

÷,

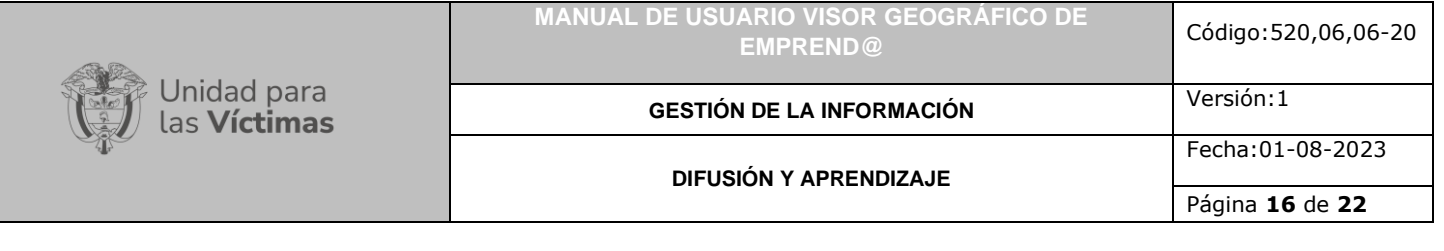

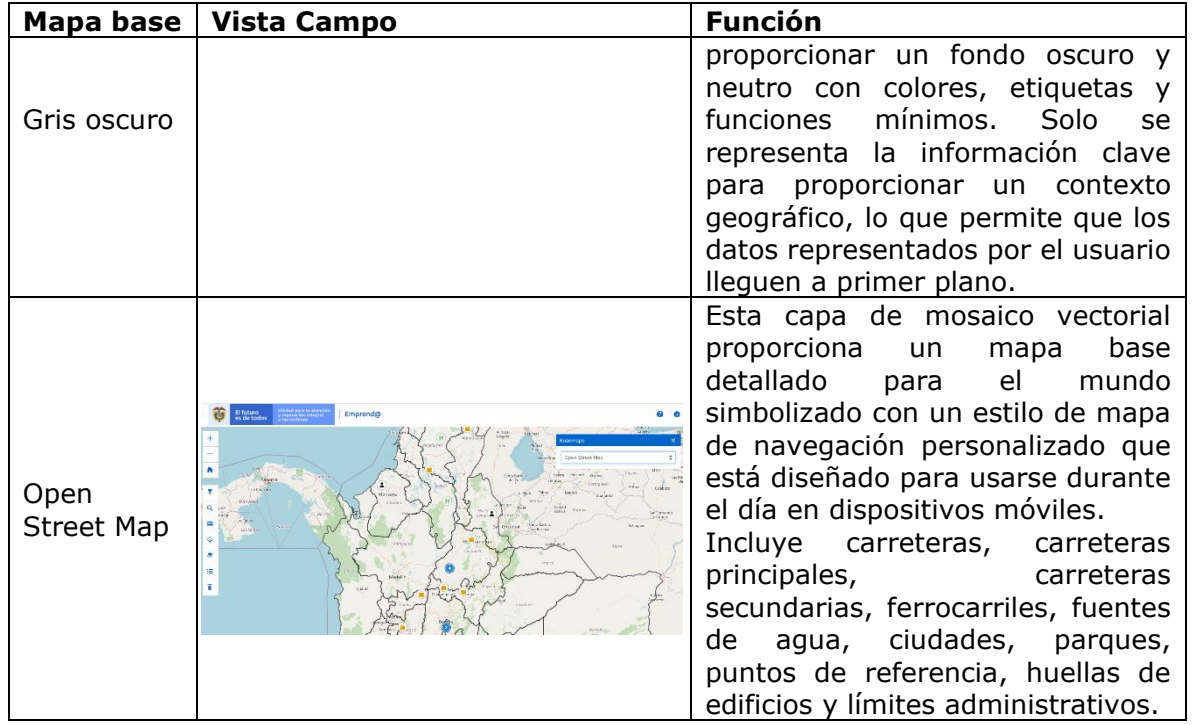

Ejemplo de Basemap "National Geographic".

Este mapa de referencia incluye límites administrativos, ciudades, áreas protegidas, carreteras, carreteras, ferrocarriles, características del agua, edificios y puntos de referencia, superpuestos en relieve sombreado e imágenes de cobertura del suelo para un contexto adicional.

<span id="page-15-0"></span>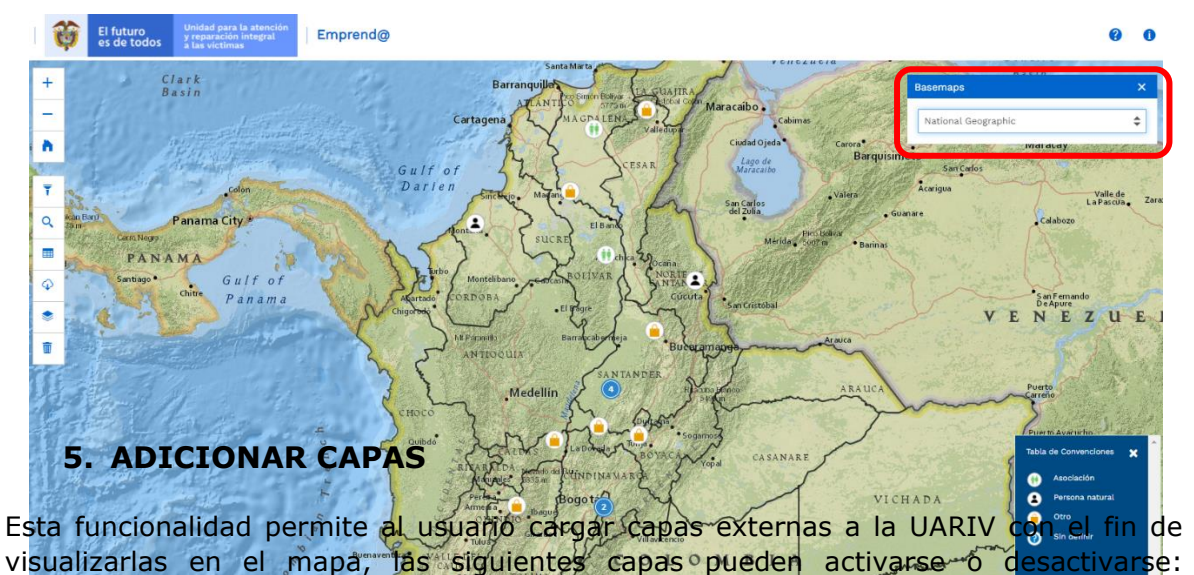

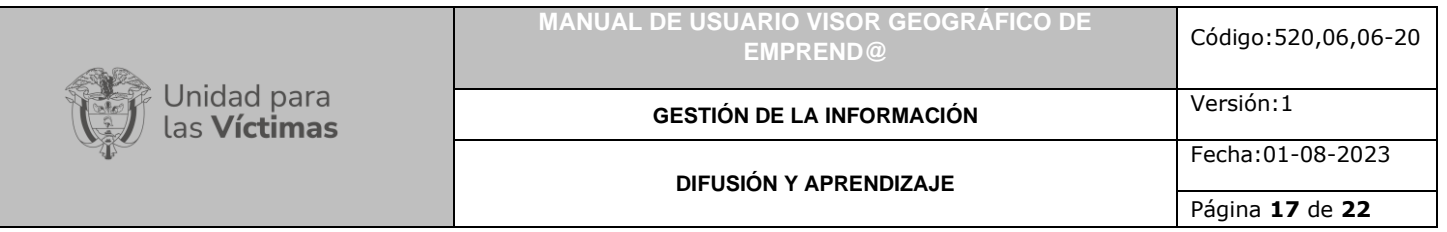

Comunidades Afrocolombianas, Comunidades Indígenas, Reservas Campesinas, Municipios PDET. Al seleccionar una o varias de las comunidades se muestra la información de esta elección en el mapa por capas.

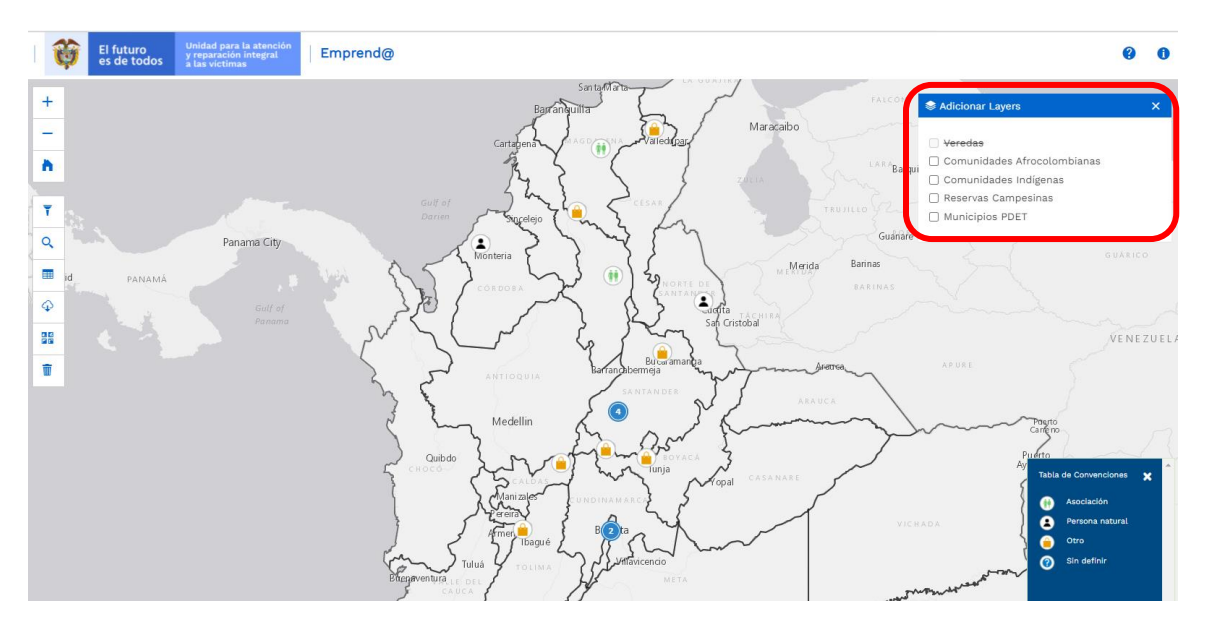

Al seleccionar una o varias de las opciones de la ventana emergente, se visualiza información de la ubicación de las comunidades allí mencionadas por medio de capas, al dar nuevamente clic se cancela la selección.

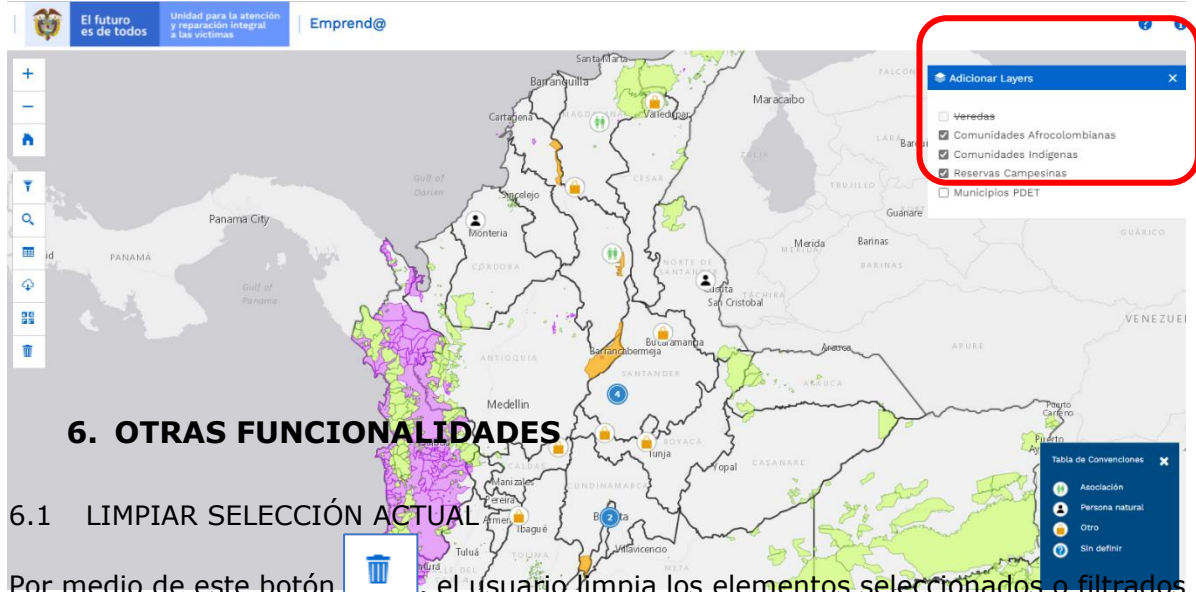

<span id="page-16-1"></span><span id="page-16-0"></span>Por medio de este botón  $\|$  , el usuario limpia los elementos seleccionados del mapa, y retorna a la vista inicial del mapa.

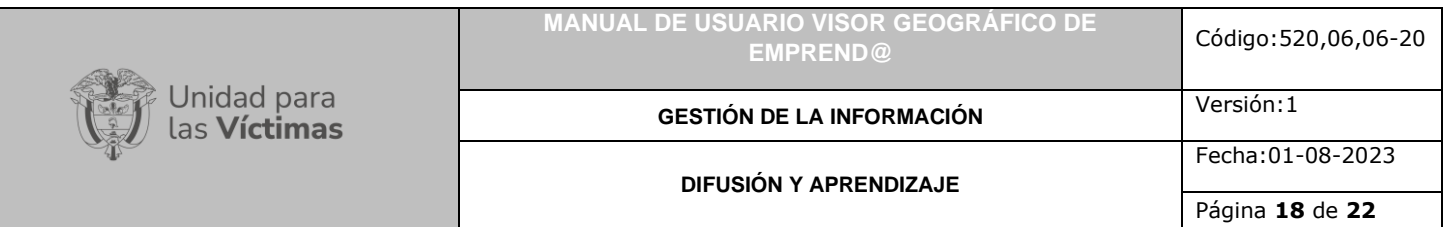

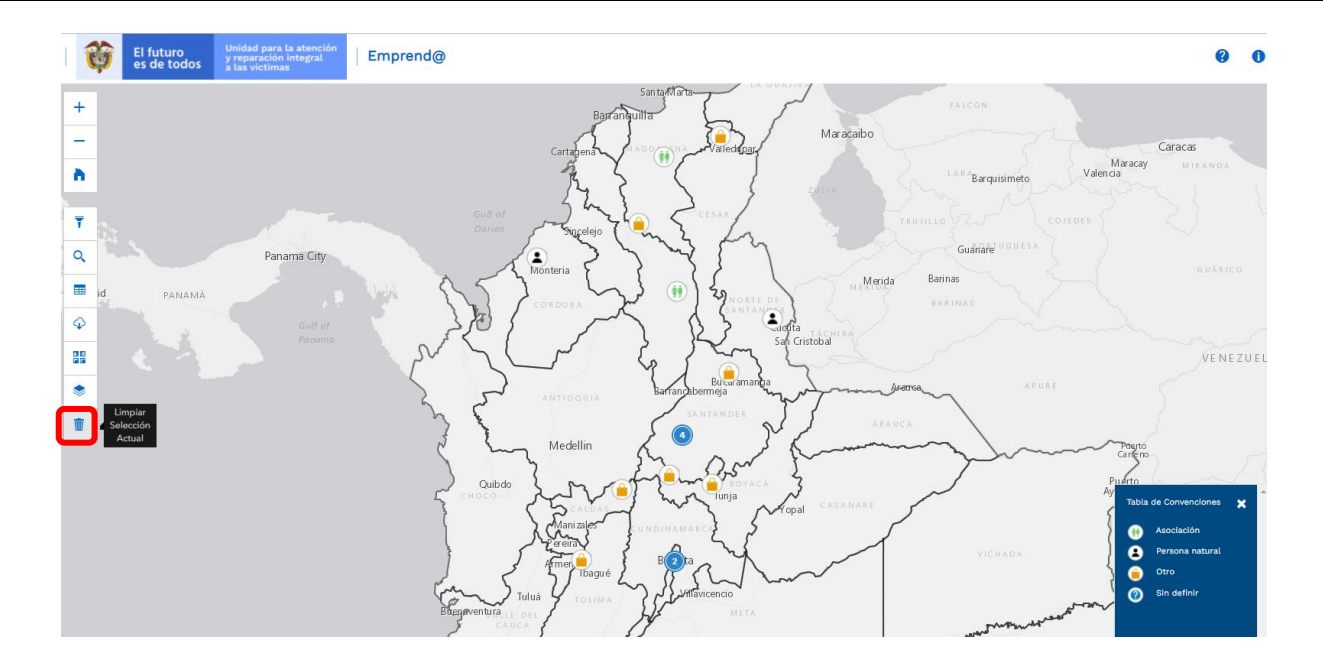

## <span id="page-17-0"></span>6.2 TABLA DE CONVENCIONES

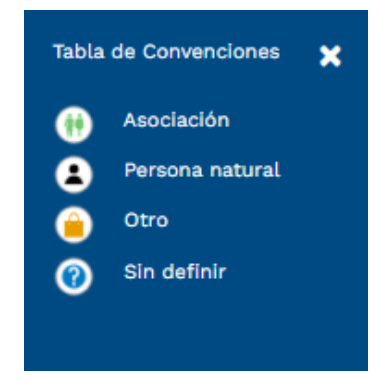

### <span id="page-17-1"></span>6.3 VISUALIZAR EMPRENDIMIENTOS

El mapa de emprend@ cuenta con la ubicación de los emprendimientos de forma numérica y por medio de convenciones, al dar clic sobre los números en color azul, se despliega información agrupada de los emprendimientos.

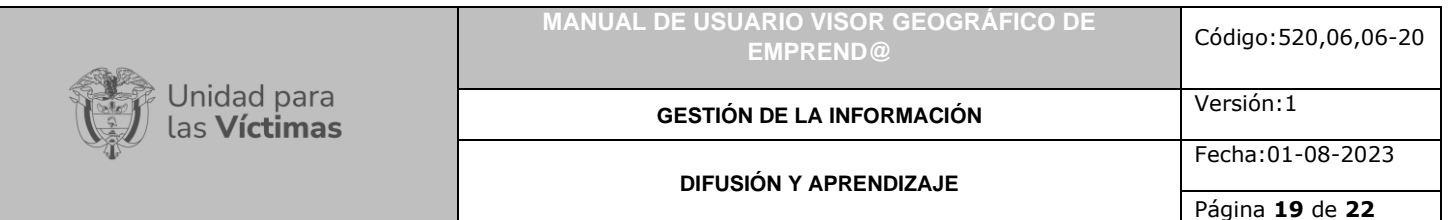

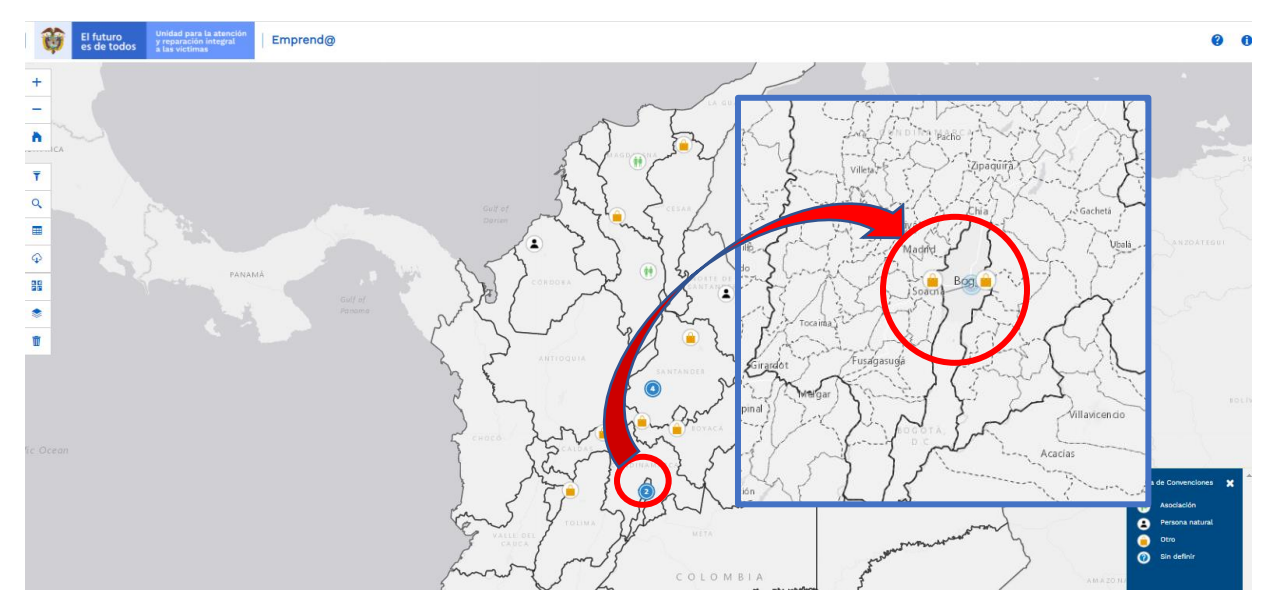

A continuación, un ejemplo donde se puede observar esta información. Al dar clic en el número se despliegan dos emprendimientos y estos contienen las fichas con la descripción del mismo.

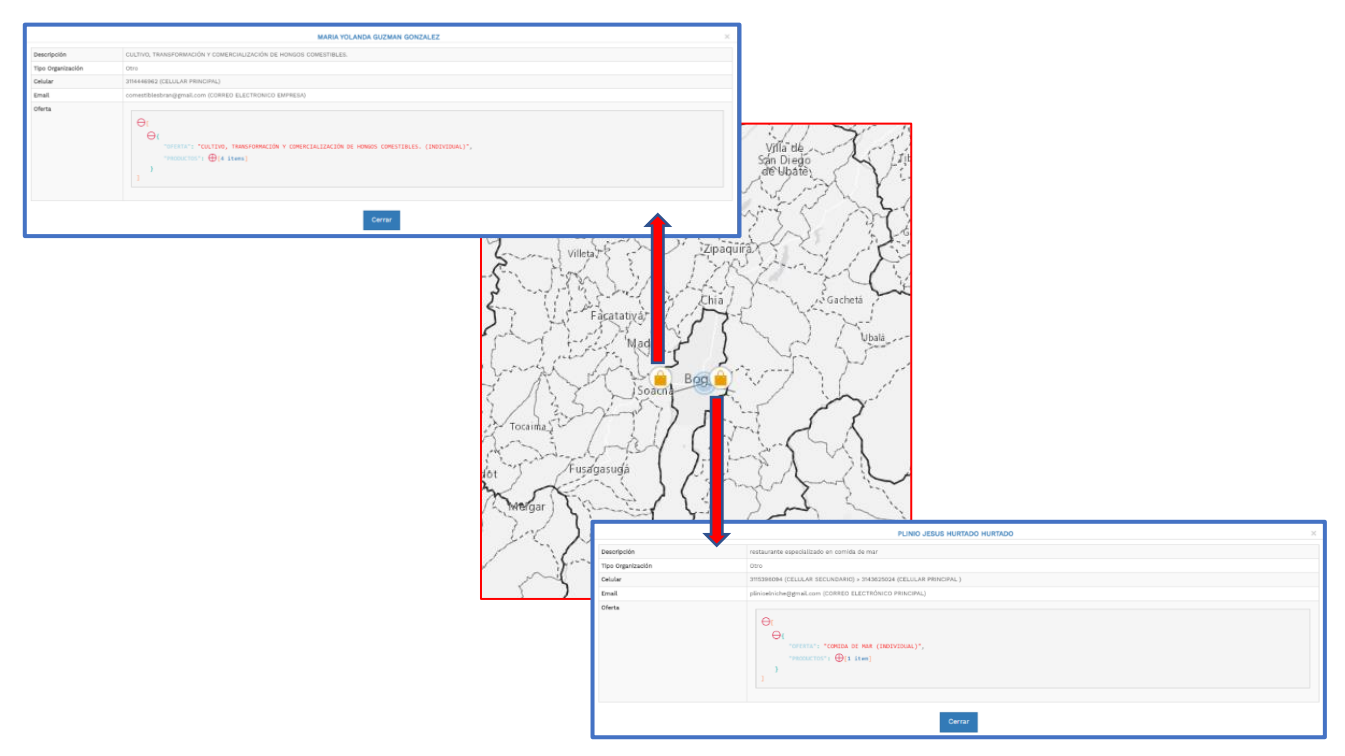

Esta funcionalidad permite al usuario visualizar información de los emprendimientos, al dar clic en la convención que se encuentra en el mapa, se despliega una ventana

710.14.15-24 V2

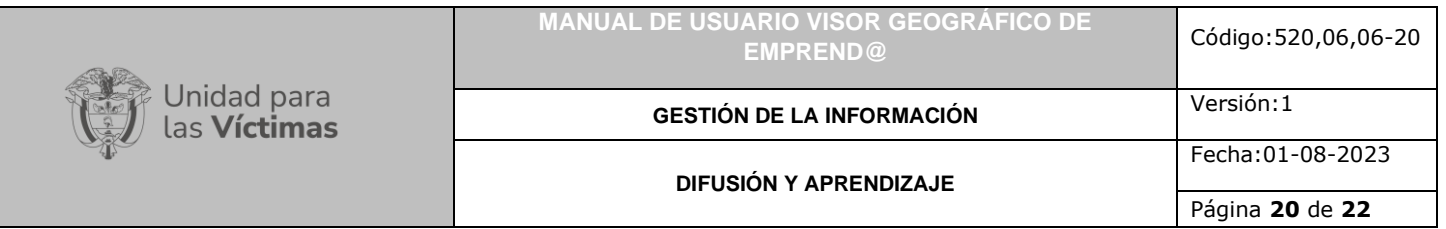

emergente (popup) indicando la descripción del emprendimiento, tipo de organización, celular, Email y la oferta del producto. Como cada emprendimiento puede contener diferentes ofertas, estas se agruparon y pueden visualizarse en el símbolo  $(+)$  de cada popup.

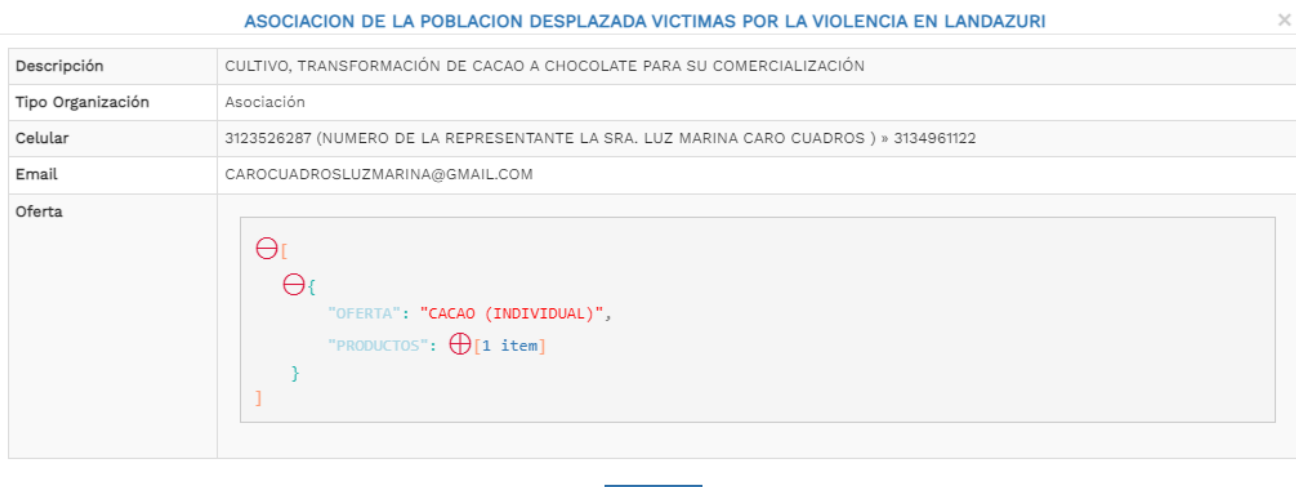

Cerrar

### <span id="page-19-0"></span>6.4 AYUDA

Al dar clic en la parte superior derecha se encuentra el botón ayuda  $\bullet$ , donde se despliega un ventana emergente con información acerca del Visor Geográfico de Emprend@.

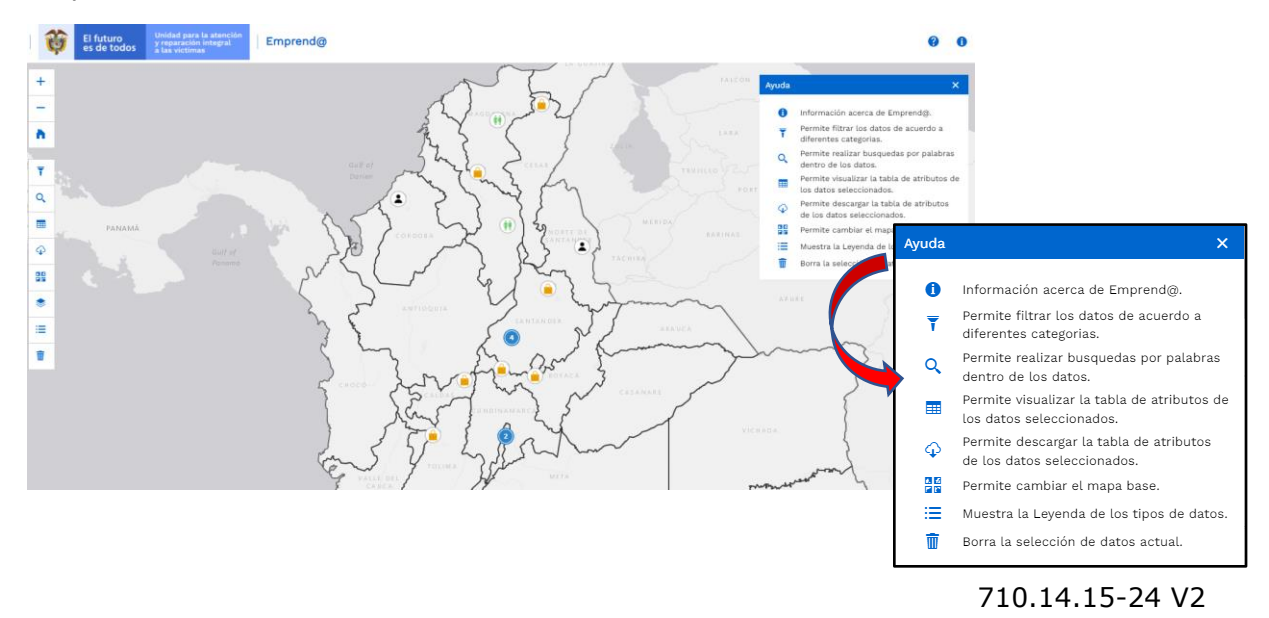

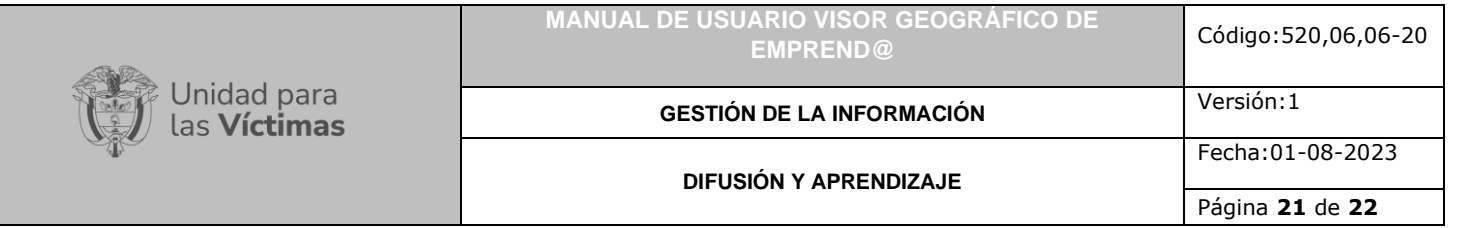

### <span id="page-20-0"></span>6.5 ACERCA DEL MAPA DE EMPREND@

Por medio de este botó **U**, el usuario ingresa a la última actualización de la información del Visor Geográfico de Emprend@, se despliega una ventana emergente indicando la última fecha de actualización de la información.

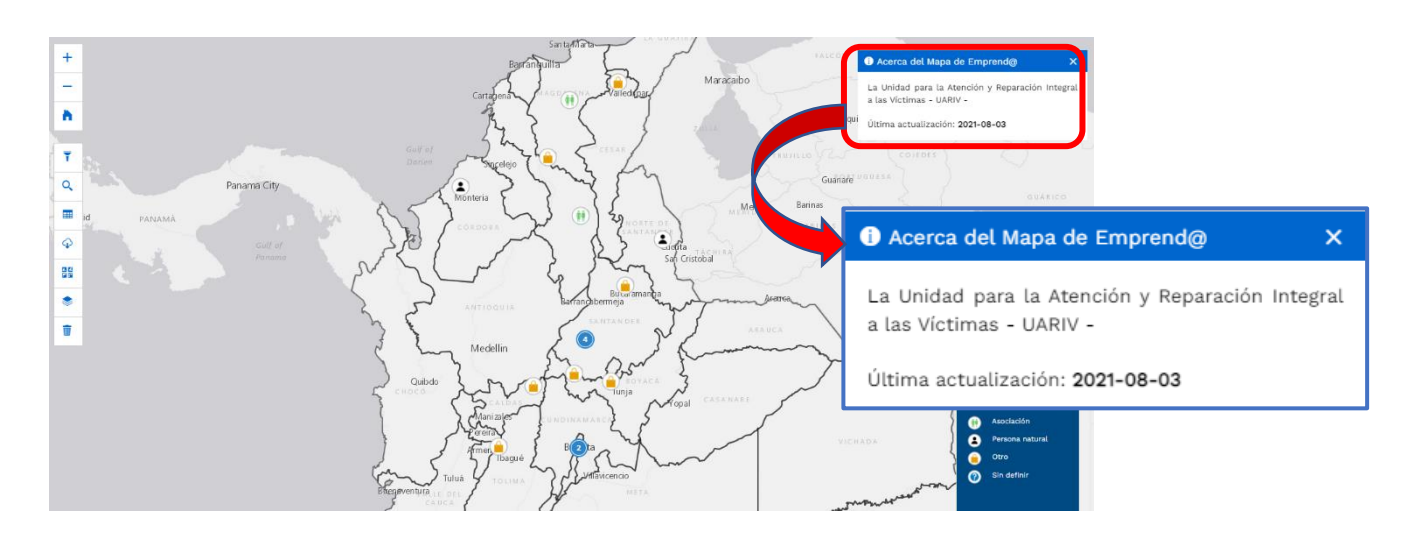

**GESTIÓN DE LA INFORMACIÓN**

**DIFUSIÓN Y APRENDIZAJE**

Fecha:01-08-2023 Página **22** de **22**

# **DOCUMENTOS DE REFERENCIA**

- ArcGIS Pro-ayuda [\(https://pro.arcgis.com/es/pro-app/help/mapping/layer](https://pro.arcgis.com/es/pro-app/help/mapping/layer-properties/data-classification-methods.htm)[properties/data-classification-methods.htm\)](https://pro.arcgis.com/es/pro-app/help/mapping/layer-properties/data-classification-methods.htm)
- Instituto Geográfico Agustín Codazzi [\(https://www.igac.gov.co/es/contenido/areas](https://www.igac.gov.co/es/contenido/areas-estrategicas/formatos-y-escalas-de-mapas)[estrategicas/formatos-y-escalas-de-mapas\)](https://www.igac.gov.co/es/contenido/areas-estrategicas/formatos-y-escalas-de-mapas)
- Unidad para la Atención y Reparación Integral a las Víctimas UARIV [\(https://www.unidadvictimas.gov.co/\)](https://www.unidadvictimas.gov.co/)
- Manual de Funcionamiento Grupo de Fortalecimiento Estratégico a Emprendimientos de Víctimas – GFEEV V2 [\(https://www.unidadvictimas.gov.co/es/NODE/65109\)](https://www.unidadvictimas.gov.co/es/NODE/65109)
- Procedimiento Sistema De Información Geográfica SIG [\(https://www.unidadvictimas.gov.co/sites/default/files/documentosbiblioteca/proc](https://www.unidadvictimas.gov.co/sites/default/files/documentosbiblioteca/procedimientosistemasdeinformaciongeograficav1.pdf) [edimientosistemasdeinformaciongeograficav1.pdf](https://www.unidadvictimas.gov.co/sites/default/files/documentosbiblioteca/procedimientosistemasdeinformaciongeograficav1.pdf) )
- Glosario de términos [\(https://www.unidadvictimas.gov.co/sites/default/files/documentosbiblioteca/05gl](https://www.unidadvictimas.gov.co/sites/default/files/documentosbiblioteca/05glosariofeb2021.pdf) [osariofeb2021.pdf](https://www.unidadvictimas.gov.co/sites/default/files/documentosbiblioteca/05glosariofeb2021.pdf) )

## <span id="page-21-0"></span>**ANEXOS**

No Aplica.

# <span id="page-21-1"></span>**CONTROL DE CAMBIOS**

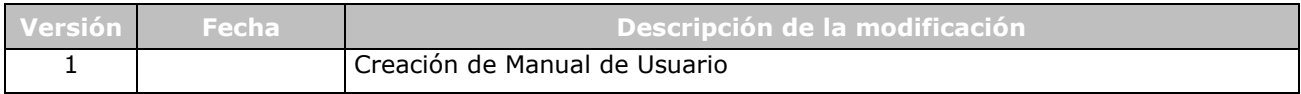